## **Changes to Ethernet Testing default port connections**

In preparation for the OneExpert CATV to support remote access from a supervisor, peer, or technician from anywhere, including upcoming support for Android Phone access via SmartAccess Anywhere technology, some changes were required to the underlying Ethernet MAC and PHY architecture to provide a consistent remote connection socket. SmartAccess Anywhere is a remote access technology that allows a remote user to connect to a device from ANYWHERE. Often remote access or file transfers using standard applications like VNC are blocked by firewalls or because relevant ports are blocked or unavailable

With this initial change of architecture in 3.8.6, some of the default Ethernet port assignments have been changed to provide consistent and standard experience.

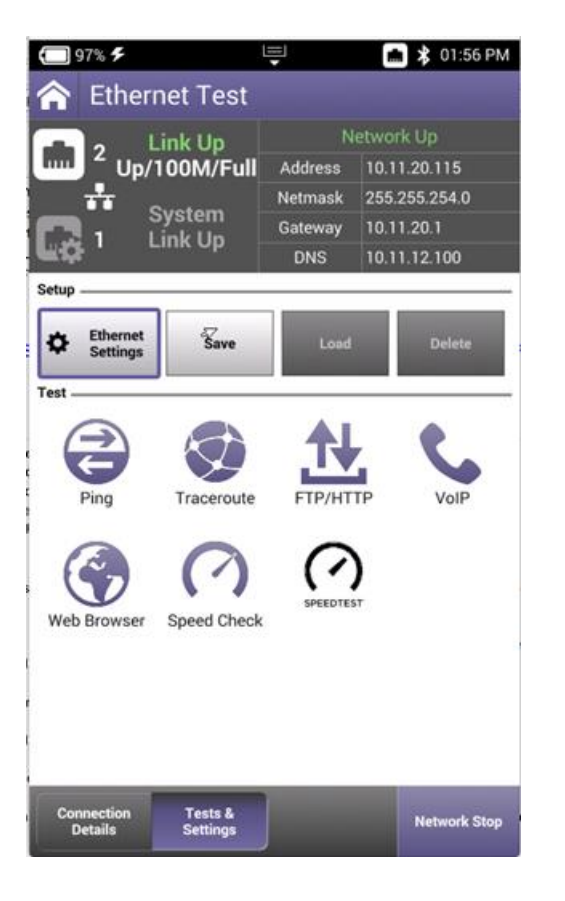

Port 2 has been designated as the default port for any of the Ethernet Testing applications.

Port 1 has been designated as the default port for administration and management of the unit including synchronizing to StrataSync.

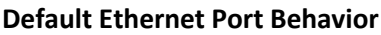

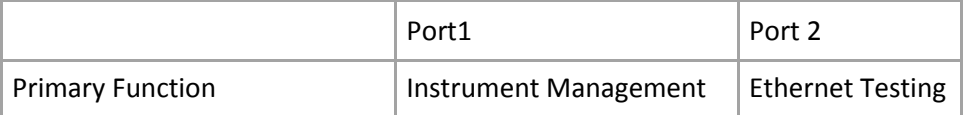

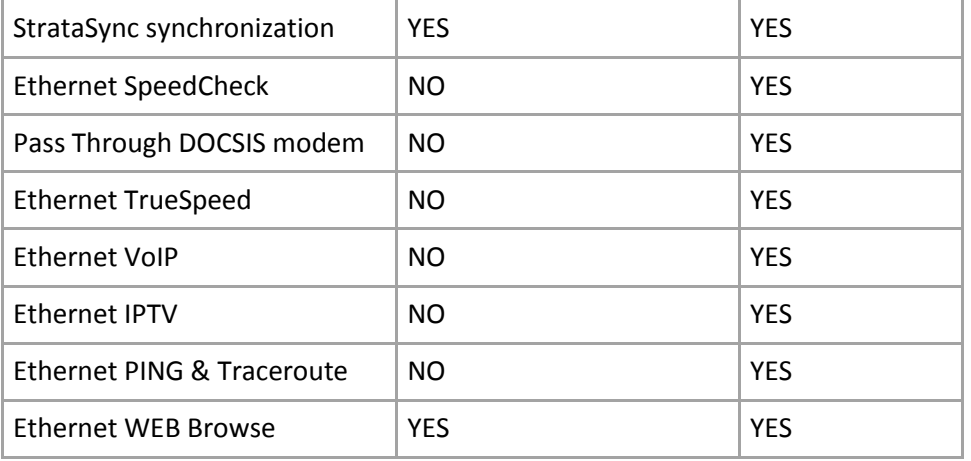

## **For technicians that want a consistent process between synchronizing via Ethernet and running SpeedCheck**

it is recommended that Port 2 is utilized since the user can easily switch between Ethernet Testing and StrataSync Synchronization.

## **For technicians that want to utilize Port 1 for synchronizing to StrataSync and running Ethernet tests,**

A simple workaround is available. This involves disabling the Network Connection prior to launching the Ethernet Test Application. This can be done via the UI "Tray" which is accessible by the Tray hardkey at the bottom of the unit w, or by swiping down from the top of the user interface. Or it can be disabled via the Network App (System -> Network -> Network Off)

Disable Network via the tray

 $\equiv$ 

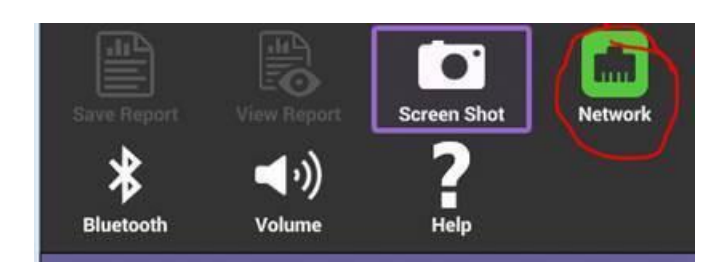

The user can now run SpeedCheck tests via Ethernet Port 1.